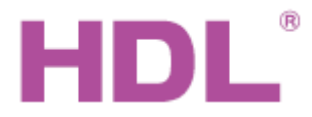

### Katalogový list | Audio přehrávač síťový

### **Parametry**

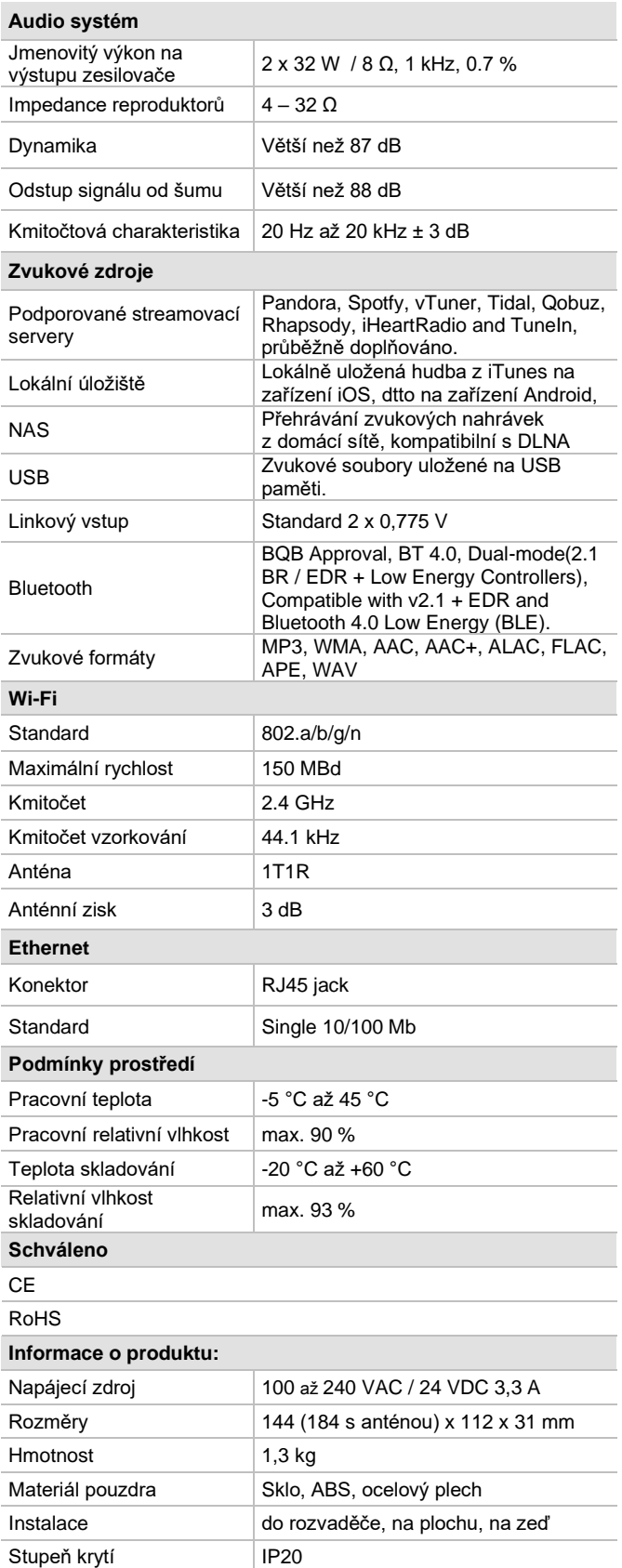

### **Obecný přehled**

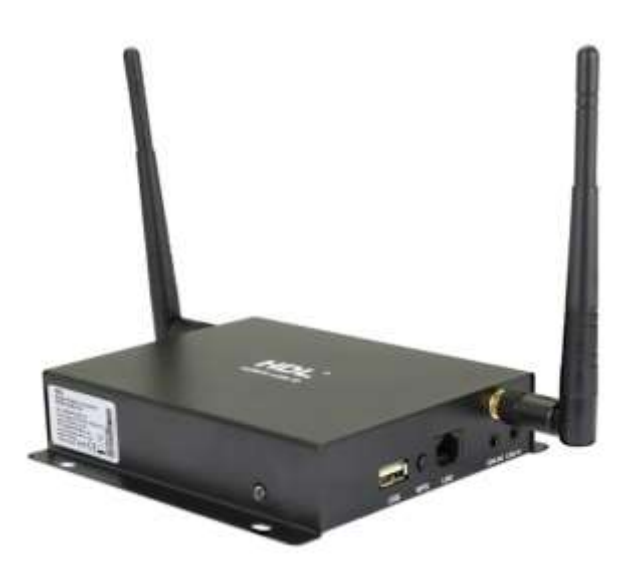

**Audio přehrávač síťový HDL-MZBOX-A50B.30** je zdrojem průzračně čistého audio signálu pro ozvučení jedné nebo více místností. Je ovládaný z aplikace HDL ON pro Android nebo iOS anebo z nástěnných ovladačů HDL. Umožňuje přehrávat zvukové nahrávky z širokého spektra úložišť typu NAS, USB port nebo streamovat přímo z Vašich oblíbených serverů. Podporuje zvukové formáty MP3, WMA, AAC, AAC+, ALAC, FLAC, APE, a WAV.

#### **Funkce**

- Podpora široké řady zvukových formátů
- Zvuk v kvalitě Hi Fi
- Ovládání přehrávače může tvořit součást scén a sekvencí systému HDL Buspro.
- Linkový vstup k přehrávání zvuku z externího zdroje signálu.

### **Důležité poznámky**

- Modul je třeba pro správnou funkci připojit k Wi-Fi routeru s podporou sítí 802.1 a/b/g/n a 10/100 Base-T.
- Postup při zapojení: nejprve zapojte reproduktory do přehrávače, poté síťový napájecí adapter do sítě a naposledy výstup napájecího adapteru do přehrávače.

### **Bezpečnostní opatření** UPOZORNĚNÍ

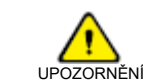

- Zajistit dostatečné odvětrání.
- Nedopusťte, aby se do modulu dostala kapalina, mohlo by dojít k jeho poškození.

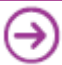

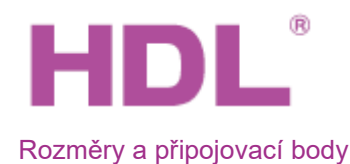

# Katalogový list **Audio přehrávač síťový**

 $\overline{A}$ 

5

6

7

8

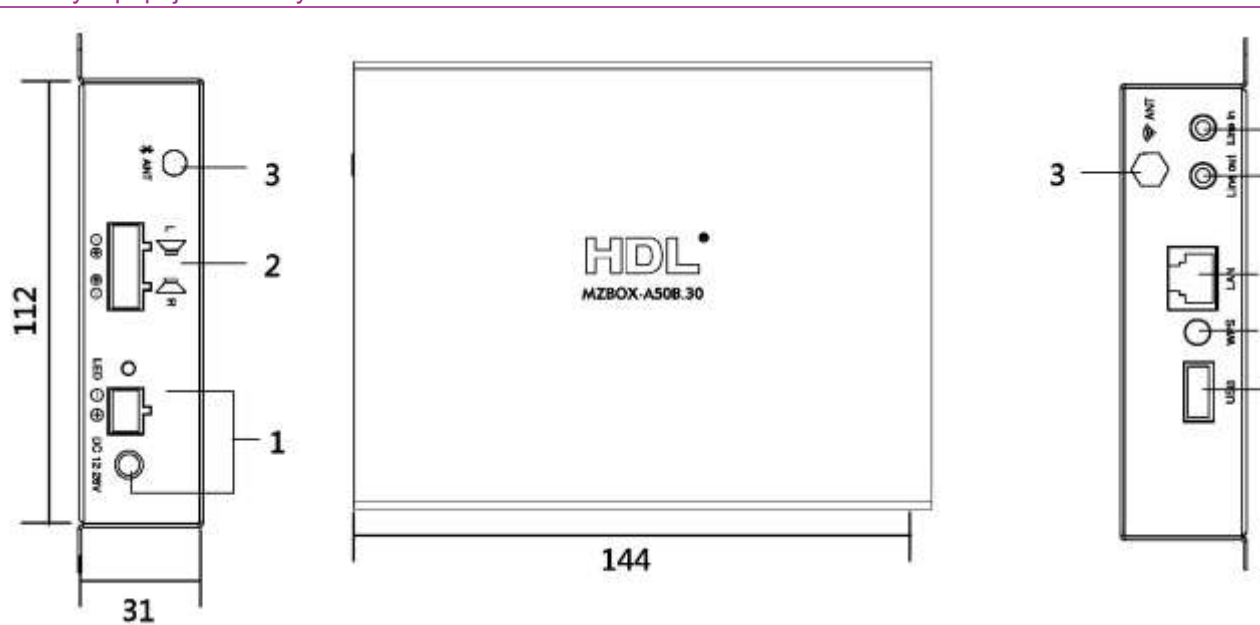

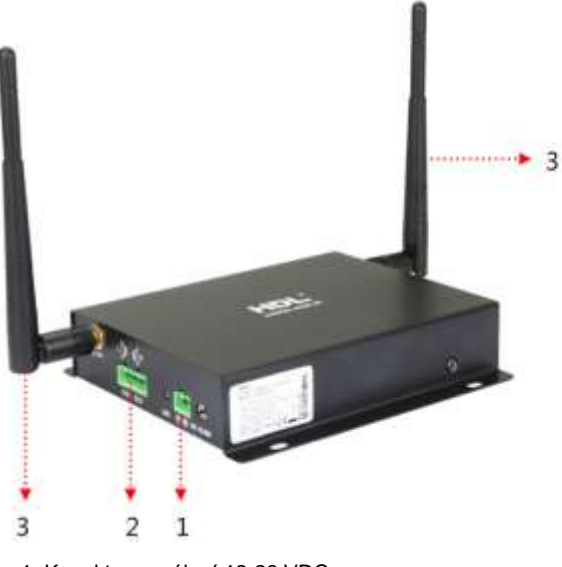

- 1. Konektor napájení 12-26 VDC
- 2. Konektor 4P5.08 pro výstup audio
- 3. Anténa Wi-Fi

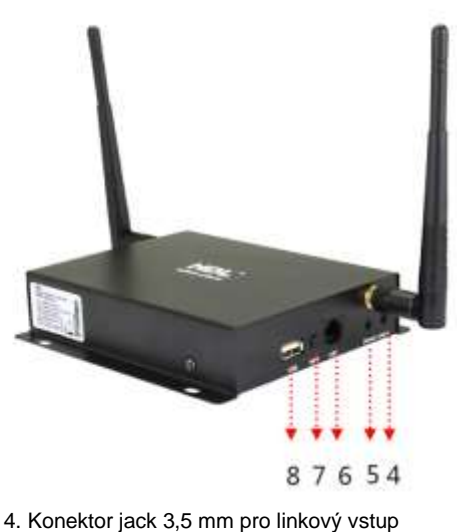

- 
- 5. Konektor jack 3,5 mm pro výstup audio
- 6. Konektor RJ45 pro Ethernet 7.Tlačítko WPS
- 8. Konektor USB

### Obsah balení

- Katalogový list 1 x
- Modul HDL-MZBOX-A50B.30 1 x
- Anténa 2,4 GHz 3 db 1 x
- Napájecí zdroj 230 VC / 24 VDC 1 x
- Kabel audio Jack3,5 mm / cinch 1 x

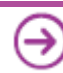

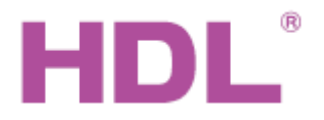

## Katalogový list | Audio přehrávač síťový

### Připojení modulu k aplikaci HDL ON

#### **Připojení pomocí kabelu Ethernet Připojení pomocí Wi-Fi**

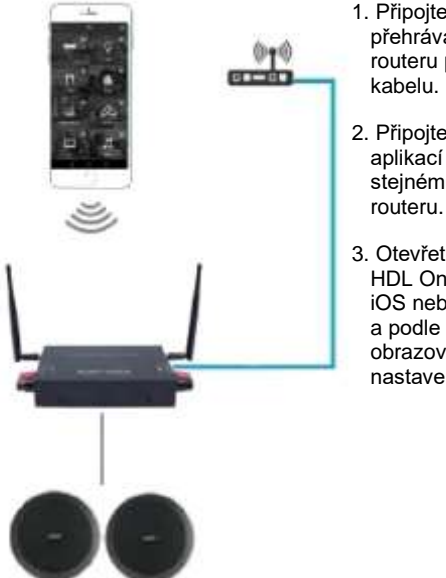

- 1. Připojte modul přehrávače k Wi-Fi routeru pomocí Eth.
- 2. Připojte zařízení se aplikací HDL ON ke stejnému Wi-Fi
- 3. Otevřete aplikaci HDL On v zařízení iOS nebo Android a podle pokynů na obrazovce proveďte nastavení.

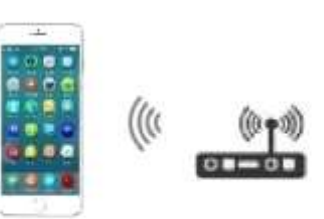

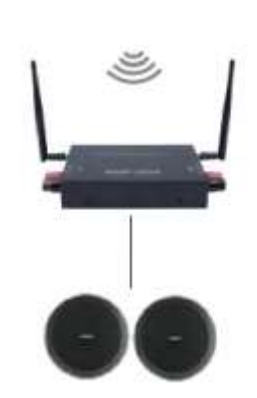

- 1. Připojte zařízení s aplikací HDL ON k Wi-Fi routeru.
- 2. Spusťte aplikaci HDL ON a po zobrazení výzvy zadejte název a heslo Wi-Fi routeru.
- 3. Zajistěte, aby modul přehrávače a zařízení s aplikací HDL ON byly připojeny ke stejnému Wi-Fi routeru.
- 4. Jakmile je aplikace HDL ON připojena k Wi-Fi routeru, postupujte podle pokynů na obrazovce pro konfiguraci modulu přehrávače.

### Ovládání modulu pomocí aplikace HDL ON

- Po spárování aplikace HDL ON s modulem přehrávače spusťte aplikaci a klepněte na ikonu Music, viz obrázek vlevo.
- Zadejte zdroj hudby a otevřete obrazovku s ovládáním přehrávače, viz obrázek uprostřed.
- Z rozbalovacího menu vyberte požadovaný zdroj hudby.

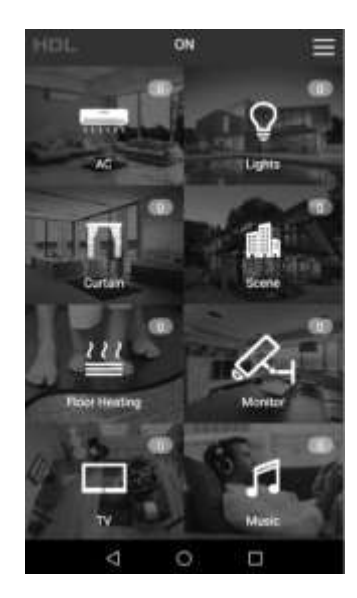

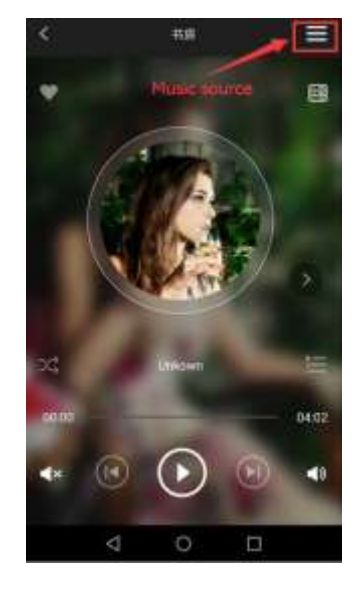

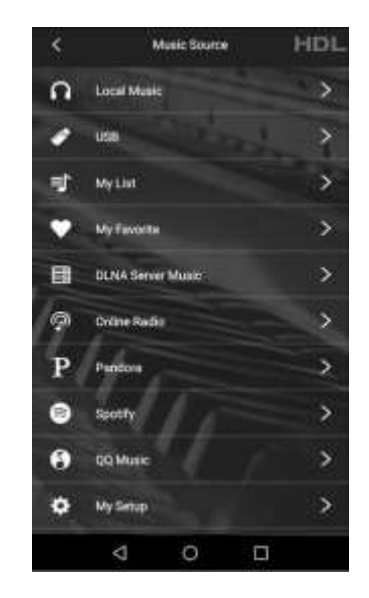

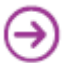